# **Gérer un site web WordPress utilisant le thème Striking**

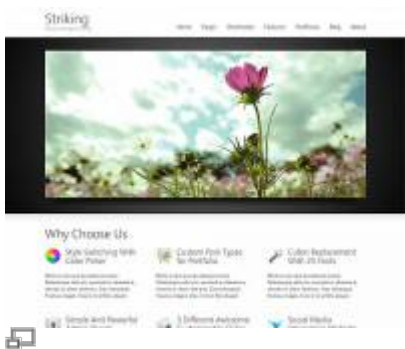

Exemple de présentation avec le thème Striking.

[Striking](http://kaptinlin.com/themes/striking/) est un « theme framework » commercial pour WordPress permettant de réaliser toutes sortes de designs de sites web et apportant une foule de fonctionnalités pratiques. Si votre site web utilise Striking, lisez-bien les informations particulières à savoir lors de l'utilisation de votre site WordPress.

Pour en savoir plus sur Striking, voici des références vers le site de l'auteur (Kaptinlin) :

- [Le démonstrateur de Striking](http://kaptinlin.com/themes/striking/)
- [Le forum de support \(en anglais seulement\)](http://kaptinlin.com/support/)

### **Les particularités de Striking**

- Un « slider » disponible sur chaque page ou article du site, qu'on peut personnaliser à souhaits
- Des « sidebar » modifiables sur chaque page du site, comme pour le slider
- Une multitude d'options dans la page de configuration de Striking

## **Ajouter un article avec Striking**

La base du processus reste la même que pour un article WordPress normal, mais Striking ajoute quelques options qui peuvent être définies sur chaque article de blogue.

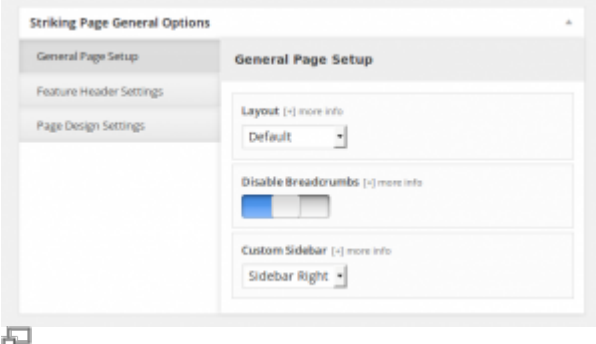

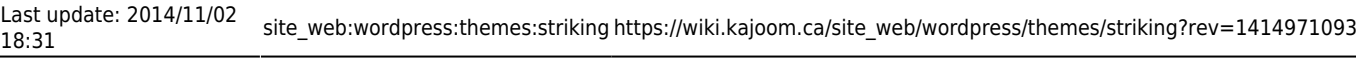

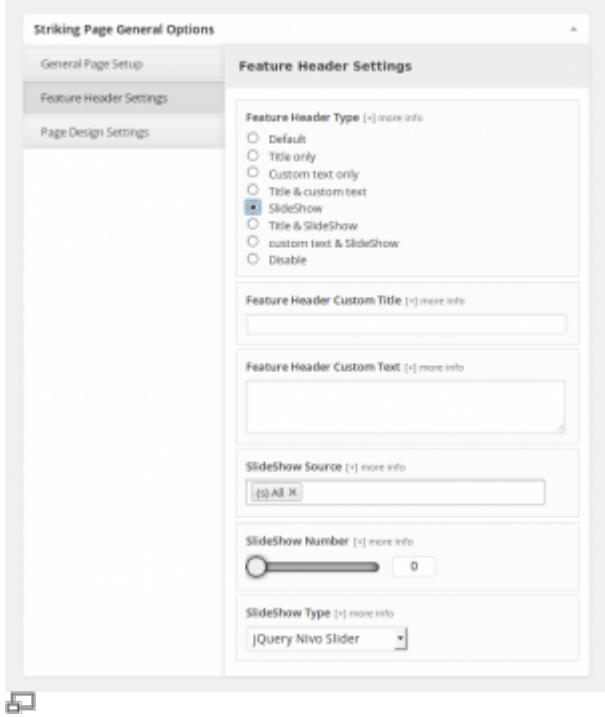

#### **Voir aussi :**

- [Gestion d'un site web WordPress](https://wiki.kajoom.ca/site_web/wordpress)
- [Site Web](https://wiki.kajoom.ca/site_web/start)

## **Services reliés**

• [kajoom.ca/services/conception](http://kajoom.ca/services/conception)

From: <https://wiki.kajoom.ca/> - **Documentation de KAJOOM**

Permanent link: **[https://wiki.kajoom.ca/site\\_web/wordpress/themes/striking?rev=1414971093](https://wiki.kajoom.ca/site_web/wordpress/themes/striking?rev=1414971093)**

Last update: **2014/11/02 18:31**

 $\pmb{\times}$